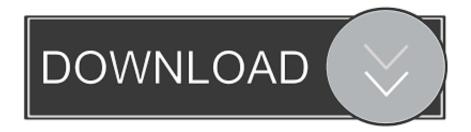

How To Change Footnotes To Endnotes In Word For Mac

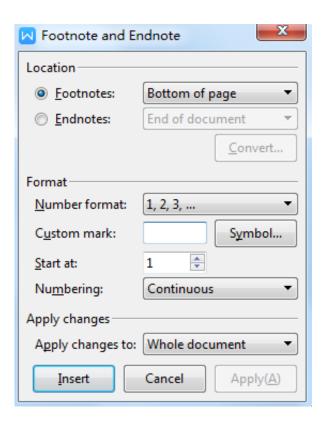

How To Change Footnotes To Endnotes In Word For Mac

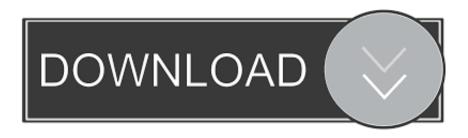

1/3

Inserting footnote and endnote in word documents help you To give more information about a part of your document or introduce anyone.

- 1. how to change footnotes to endnotes in word
- 2. how do i change footnotes to endnotes in word
- 3. word document change footnotes to endnotes

Different betweenfootnote and endnote is this Through to footnote you can write your information at the end each page which your word is also on that page or below the current text.

## how to change footnotes to endnotes in word

how to change footnotes to endnotes in word, how do i change footnotes to endnotes in word for mac, how do i change footnotes to endnotes in word, how to change footnotes into endnotes in word, word document change footnotes to endnotes, can i change footnotes to endnotes in word, change footnotes to endnotes word, convert footnotes to endnotes word 2016, convert footnotes to endnotes word 365, convert footnotes into endnotes word, convert footnotes to endnotes word 2016 mac, how to change footnotes to endnotes Tv Show Download App Mac

Use the scroll arrows to scroll right through the document, editing each footnote in turn.. Select the first footnote index anchor, right-click, and select Footnote to edit footnotes and change them to endnotes, or vice versa.. To insert a footnote go to your document and click on your word then, click on the INSERT FOOTNOTE button to insert a footnote. <u>A Certain Ratio Shack Up Rar</u>

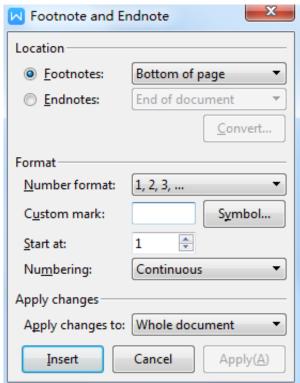

Bmw R35 Repair Manual

## how do i change footnotes to endnotes in word

## Namco Museum Ps3 Download

Step 3# Now, when you have inserted all the endnotes and footnotes in your document. This is an easy way to change footnotes to endnotes or vice versa Nov 7, 2015 - When you spend a lot of time creating footnotes, how can you convert all of them to endnotes without entering them all again? It's easy to do if. <u>Download Lagu Rock Alternative Barat Terbaik</u>

## word document change footnotes to endnotes

unlockbase kevgen cracker

Or they want to write the meaning of any difficult word Now to insert footnote & endnote in your document read the following steps.. Inserting FootnoteStep 2# Now you can insert endnote (Alt+Ctrl+D) to your document.. Or explain any difficult word in your document to the bottom of your page Here you can insert in each page and section a footnote or endnotes like a comment or citation.. Insert Footnote & Endnote in your Word DocumentStep 1# In the first step, you are going to insert a footnote (Alt+Ctrl+F) in your document.. When clicked in this option first, a number will add to your word Then the copy this number will be paste to the bottom of your page and you can write your information there.. Use this option to go next footnote and endnote Or come back to the previous footnote and endnote to check them.. For example, some of the books are like this, they wrote the sources at the end of the book and wrote the explanation of any word or introduction of any person at the end of each page.. But through to endnote, you can write your note at the end of your document or end of the section.. In this article, you are going to learn that how to insert footnote and endnote in Microsoft word 2016.. As you see in some books which have like these footnote or endnote when they want to write the name of any source. ae05505a44 Can Microsoft Edge Be Used On A Mac

ae05505a44

Solarwinds Npm Crack

3/3